2023/12/01 20:11 1/1 Registrationform

# Registrationform

Register objects from the left view to objects from the middle view. The right view shows the preview of the currently defined registration.

# **Registration tools**

### Pointbased registration

- Define pairs of points that should match after the registration.
- Add points with right click on objects. Points of the same colour will be matched if possible.
- Optionally the surfaces in a specific radius around the points can be considered for the registration.

#### **Topologybased Registration**

- Define areas on the surface that should be used exclusively for the registration.
- Mark areas with the left mouse butten. Hold [CTRL] to remove areas from the selection.
- When no areas are marked, every surface will be usedfor registration

#### **Magnet Tool**

- Snap the source object to the target object at a specific point.
- Right click the source object in the preview to snap the clicked point onto the nearest surface point of the target object.

## **Navigator**

• Manually move the source object in the preview with the object navigator.

From:

http://www.onyxwiki.net/ - [OnyxCeph³™ Wiki]

Permanent link:

http://www.onyxwiki.net/doku.php?id=en:registrierformular

Last update: 2022/03/30 14:06

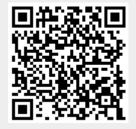